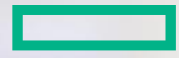

# **Hewlett Packard** Enterprise **802.1X/MAC/WEB Auth Use Cases and Lessons Learned**

**Taken from POC activity**

**Serge BAIKOFF System Engineer HPE MASE/ CCIE #7639 Email**: [serge.baikoff@hpe.com](mailto:rick.hawkins@hpe.com)

## **RADIUS Probe-on Feature (R3109P14/5130EI; R1120/5130HI/5500HI)**

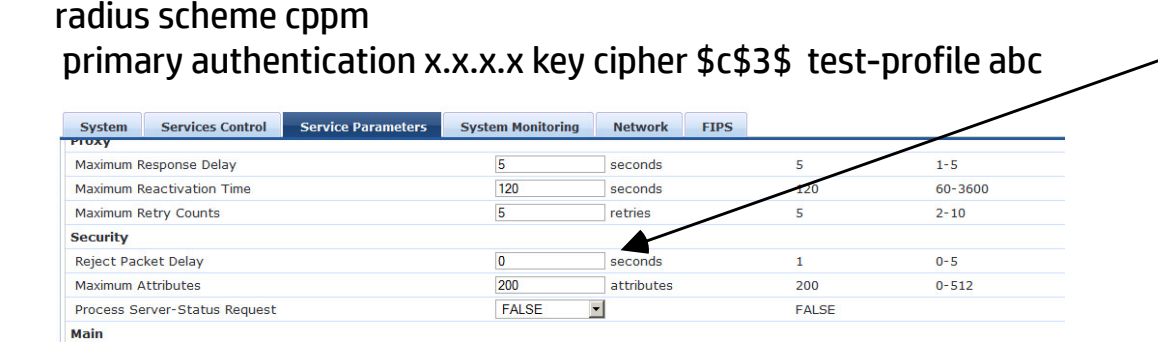

*radius-server test-profile abc username admin interval 10*

# **CPPM 'Reject Packet Delay' !!!!**

# **RADIUS Server Load Sharing (R3109P14/5130EI; R1120/5130HI/5500HI)**

© Copyright 2016 Hewlett-Packard Enterprise, L.P. The information contained herein is subject to change without notice. algorithm loading-share enable *radius-server test-profile abc username admin interval 10* radius scheme cppm primary authentication x.x.x.x key cipher \$c\$3\$ test-profile abc secondary authentication x.x.x.x key cipher \$c\$3\$ test-profile abc weight 100

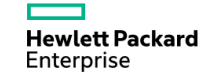

## **Comware v7 – Features Update – Critical Voice VLAN (1/2)**

### **802.1X Critical Voice VLAN (R3109P14 / 5130EI)**

**interface GigabitEthernetx/x/x dot1x critical-voice-vlan undo voice-vlan mode auto voice-vlan XXX enable**

When a reachable RADIUS server is detected, the device removes 802.1X voice users from the critical voice VLAN. The port sends a unicast EAP-Request/Identity packet to each 802.1X voice user that was assigned to the critical voice VLAN to trigger authentication.

**MAC-Authentication Critical Voice VLAN (R3109P14 / 5130EI) interface GigabitEthernetx/x/x mac-authentication critical-voice-vlan undo voice-vlan mode auto voice-vlan XXX enable**

- **-** Enable LLDP both globally and on the port
- Enable voice VLAN on the port

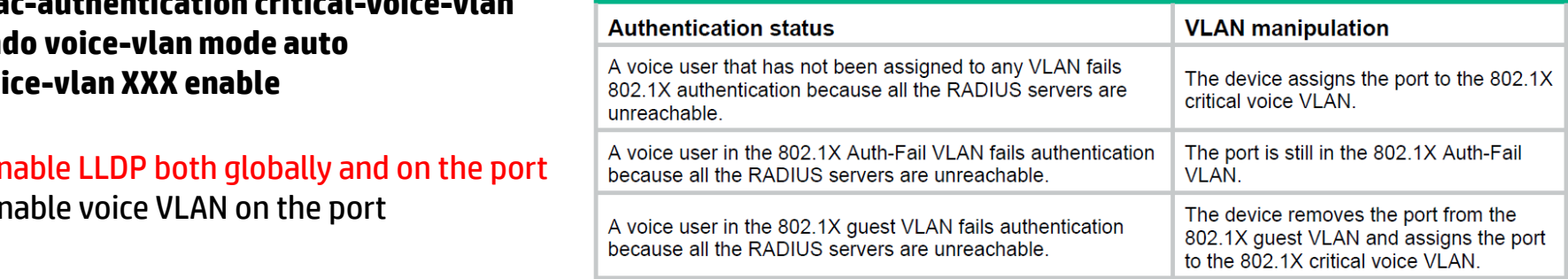

### **Comware v7 – Features Update – Critical Voice VLAN (2/2)**

**The critical VLAN feature takes effect when MAC/DOT1X authentication is performed only through RADIUS servers. If a MAC/DOT1X authentication user fails local authentication after RADIUS authentication, the user is not assigned to the critical VLAN**

**domain xxx authentication lan-access radius-scheme xx authorization lan-access radius-scheme xx accounting lan-access radius-scheme xx**

*So do not configure local authentication/authorization/accounting fallback for Critical VLAN or Voice VLAN to make it works !*

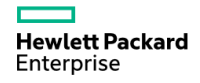

### **MAC-Authentication Multi-VLAN mode (R3109P14 / 5130EI)**

#### **interface GigabitEthernetx/x/x mac-authentication host-mode multi-vlan**

The MAC authentication multi-VLAN mode prevents an authenticated online user from service interruption caused by VLAN changes on a port. When the port receives a packet sourced from the user in a VLAN not matching the existing MAC-VLAN mapping, the device neither logs off the user nor reauthenticates the user. The device creates a new MAC-VLAN mapping for the user, and traffic transmission is not interrupted.

### **Parallel processing of MAC and Dot1x authentication (R3109P14/5130EI, R1120P05/5130HI)**

#### **interface GigabitEthernetx/x/x mac-authentication parallel-with-dot1x**

With this feature enabled, when a port receives a packet from an unknown MAC address, the device immediately sends a unicast EAP-Request/Identity packet to the MAC address. After that, the device immediately processes MAC authentication without waiting for the 802.1X authentication result. Use this feature to enable a port to process MAC authentication and 802.1X authentication in a parallel manner if the port performs MAC authentication after 802.1X authentication is complete.**Hewlett Packard** Enterprise

### **Triple Authentication (R3111P07 / 5130EI and Comware v5)**

Triple authentication enables an access port to perform Web, MAC, and 802.1X authentication. A terminal can access the network if it passes one type of authentication.

Triple authentication is suitable for a LAN that comprises terminals that require different authentication services. The triple authentication-enabled access port can perform MAC authentication for the printer, 802.1X authentication for the PC installed with the 802.1X client, and Web authentication for the Web user.

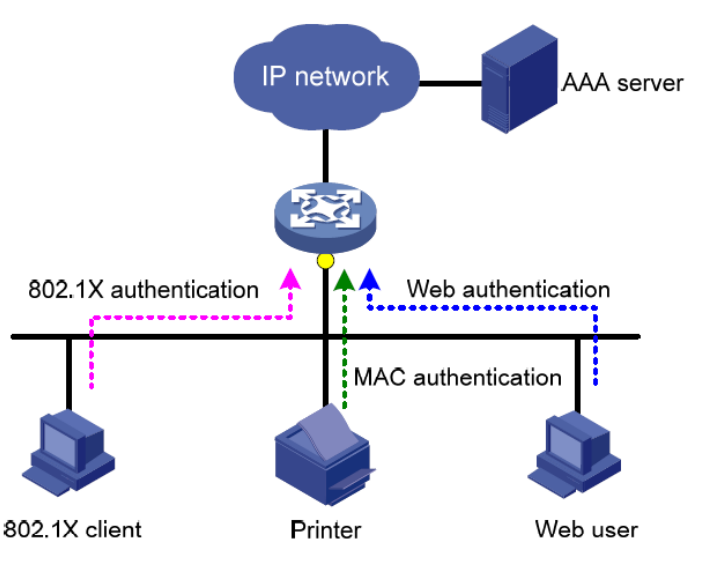

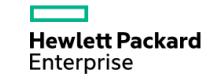

### **802.1X/MAC Authentication support for tagged VLAN assignement (5130EI/HI)**

### **RFC 3580 (single untagged VLAN) Assignment**

- **-** Tunnel-Type
- Tunnel-Medium-Type
- Tunnel-Private-Group-Id

### **RFC 4675 (multiple tagged/untagged VLAN) Assignment**

- **-** Tunnel-Type
- Tunnel-Medium-Type
- Egress-VLANID

### **ACL ou profile de QoS**

L'attribut standard « filter-ID » est utilisé Si il contient un numéro correspondant à une ACL, celle-ci est appliquée en entrée Si il contient un nom, le « user-profile » correspondant est appliqué ATTENTION si l'ACL ou le USER-PROFILE n'existent pas, l'authentification est rejetée

[5130-GigabitEthernet1/0/2]dis dot1x co Slot ID: 1 User MAC address: 001b-4f55-cde3 Access interface: GigabitEthernet1/0/2 Username: 1111 Authentication domain: hpn.fr Authentication method: EAP Initial VLAN: 102 Authorization untagged VLAN: N/A Authorization tagged VLAN list: 101 Authorization ACL ID: N/A Authorization user profile: N/A Authorization URL: N/A Termination action: Radius-request Session timeout period: 300 s Online from: 2016/03/17 15:32:28 Online duration: 0h 6m 48s

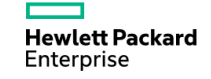

# **MAC&DOT1X Configuration example**

**interface GigabitEthernet2/0/34 port link-type hybrid port hybrid vlan 2 tagged port hybrid vlan 3 untagged undo port hybrid vlan 1 untagged undo voice-vlan mode auto voice-vlan 2 enable mac-vlan enable stp edged-port undo dot1x multicast-trigger dot1x re-authenticate dot1x unicast-trigger dot1x critical vlan 3 mac-authentication guest-vlan 3 mac-authentication re-authenticate server-unreachable keep-online mac-authentication critical vlan 3 mac-authentication critical-voice-vlan mac-authentication host-mode multi-vlan When the port receives a packet sourced from the user in a VLAN not matching the existing MAC-VLAN mapping, the device neither logs off the user nor reauthenticates the user undo mac-authentication offline-detect enable mac-authentication parallel-with-dot1x For a port to perform MAC auth before itis assigned to the 802.1X guest VLAN**

**port-security port-mode userlogin-secure-or-mac-ext Performs 802.1X authentication first. If 802.1X authentication fails, MAC authentication is performed**.

**#**

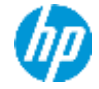

# **CoA – Comware (1/2)**

**Dynamic Authorization Extensions (DAE) is an extension to Radius. It is officially documented in RFC 3576 (circa 2003). The RFC 5176 (circa 2008) is an updated version of RFC 3576.**

# **Comware v7 (R3109P14 / 5130EI)**

- *- RFC 3576 Ext to RADIUS (CoA only)*
- *- Configuration Example*

*radius session-control enable radius dynamic-author server client ip x..x.x key simple xxxx port xxx (default 3799)*

*- What is supported*

*Disconnect Message (standard DAE Disconnect Message) Cisco-AVPair="subscriber:command=bounce-host-port" Cisco-AVPair=""subscriber:command=disable-host-port*

© Copyright 2016 Hewlett-Packard Enterprise, L.P. The information contained herein is subject to change without notice. **IETF Attribute User-Name IETF Attribute Calling-Station-Id Cisco Vendor-Specific Attribute Cisco-AVPair**

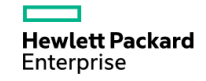

# **CoA – Comware (2/2)**

**Dynamic Authorization Extensions (DAE) is an extension to Radius. It is officially documented in RFC 3576 (circa 2003). The RFC 5176 (circa 2008) is an updated version of RFC 3576.**

# **Comware v5**

- *- RFC 3576 Ext to RADIUS (CoA only) => Idem Comware v5 (see QS) !*
- *- Configuration Example*

*radius session-control enable*

*- What is supported*

*Disconnect Message (standard DAE Disconnect Message)*

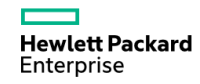

# **Comware v7 – MAC/802.1X/WEB**

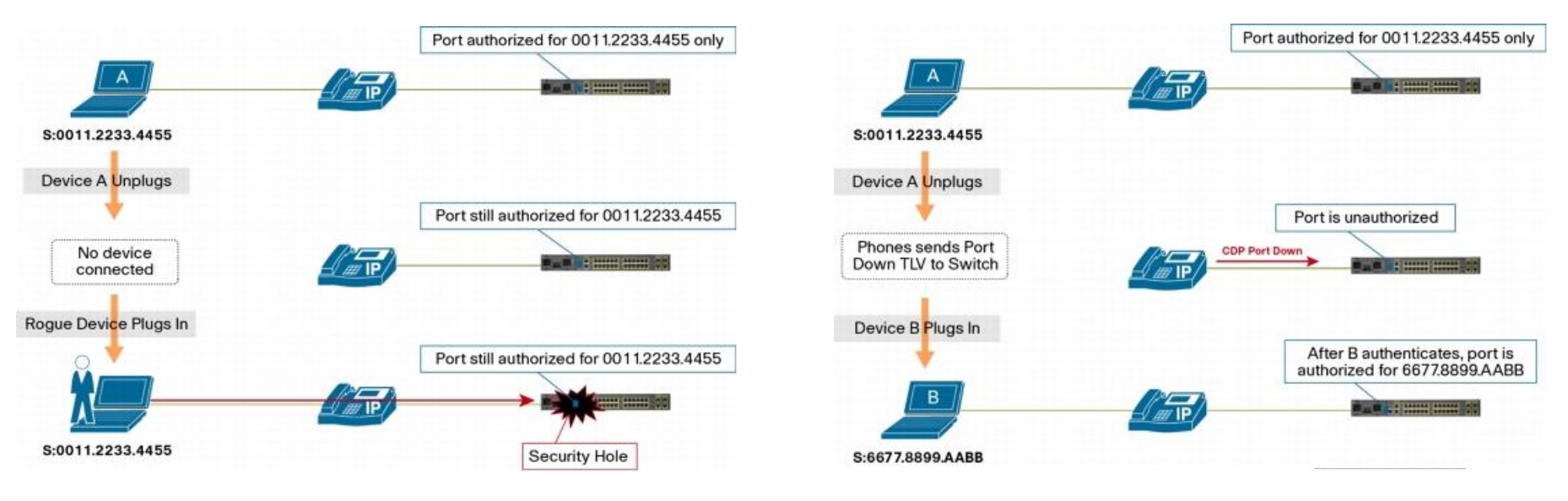

ClearPass MAC@ Spoofing CDP Enhancement for Second Port Disconnect

- Use RADIUS to dynamically assign the best inactivity timeout value for each class of device authenticating via IEEE 802.1X or MAB
- If your phones support proxy EAPoL-Logoff, use the RADIUS-assigned inactivity timer for MAB devices**Hewlett Packard Enterprise** © Copyright 2016 Hewlett-Packard Enterprise, L.P. The information contained herein is subject to change without notice.

# **ISE 2.0 Central Web Auth or BYOD Onboarding**

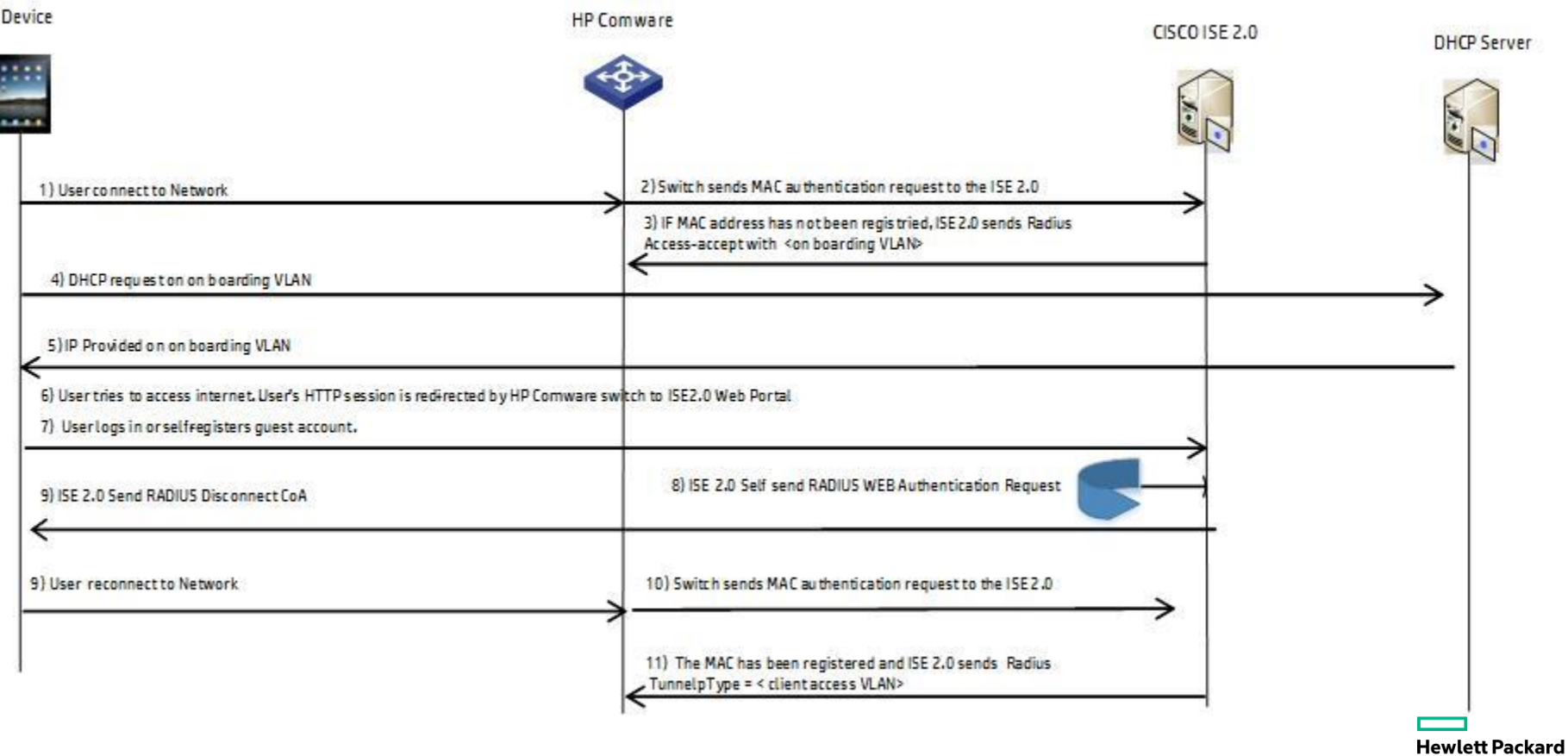

Enterprise

# **External Captive Portal integration (CPPM, ISE 2.0, etc..**

- Cisco-av-pair=url-redirect
- url-redirect=https://ip:8443/guestportal/gateway?sessionId=SessionIdValue&action=cpp
- url-redirect=https://IP.ADDRESS.OF.CPG/guest/YOUR\_PAGE\_NAME.php?mac=%{Connection:Client-Mac-Address-Colon}

### **External Captive portal (Include @MAC/URL/etc..redirect)**

portal web-server URL url https://10.20.40.6:8443/portal/g?p=WRLGKyWRQkjjmfAYNky7x5AQv7 url-parameter ip source-address url-parameter mac source-mac url-parameter url original-url

interface Vlan-interfaceXXX portal enable method direct portal apply web-server URL

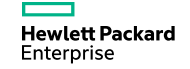

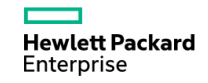

# 802.1X/MAB/WEBAUTH TIPS

- Cisco Vendor Specific Attribute (VSA): "device-traffic-class = voice" Authenticated a phone and allow access to the voice VLAN – Useful for 802.1x IP Phone Authentication
- Enable CoPP if your platform supports it to protect LLDP
- Enable Unicast EAPOL and disable EAPOL Multicast
- Configure supplicants to send EAPoL-Starts
- Same NTP source for CPPM and NAD devices
- ReAuthentication
	- Termination-Action Attribute to « RADIUS-Request »
	- Session-Timeout RADIUS Attribute (Attribute [27])
- Only use the inactivity timer if there is no other way to address the link-state issue
- Use RADIUS to dynamically assign the best inactivity timeout value for each class of device authenticating via IEEE 802.1X or MAB
- If your phones support proxy EAPoL-Logoff, rely on that feature to clear sessions for IEEE 802.1Xauthenticated devices and use the RADIUS-assigned inactivity timer for MAB devices

**Hewlett Packard** Enterprise

# **Aruba Integration Support for FlexNetwork Switches**

On roadmap

No support

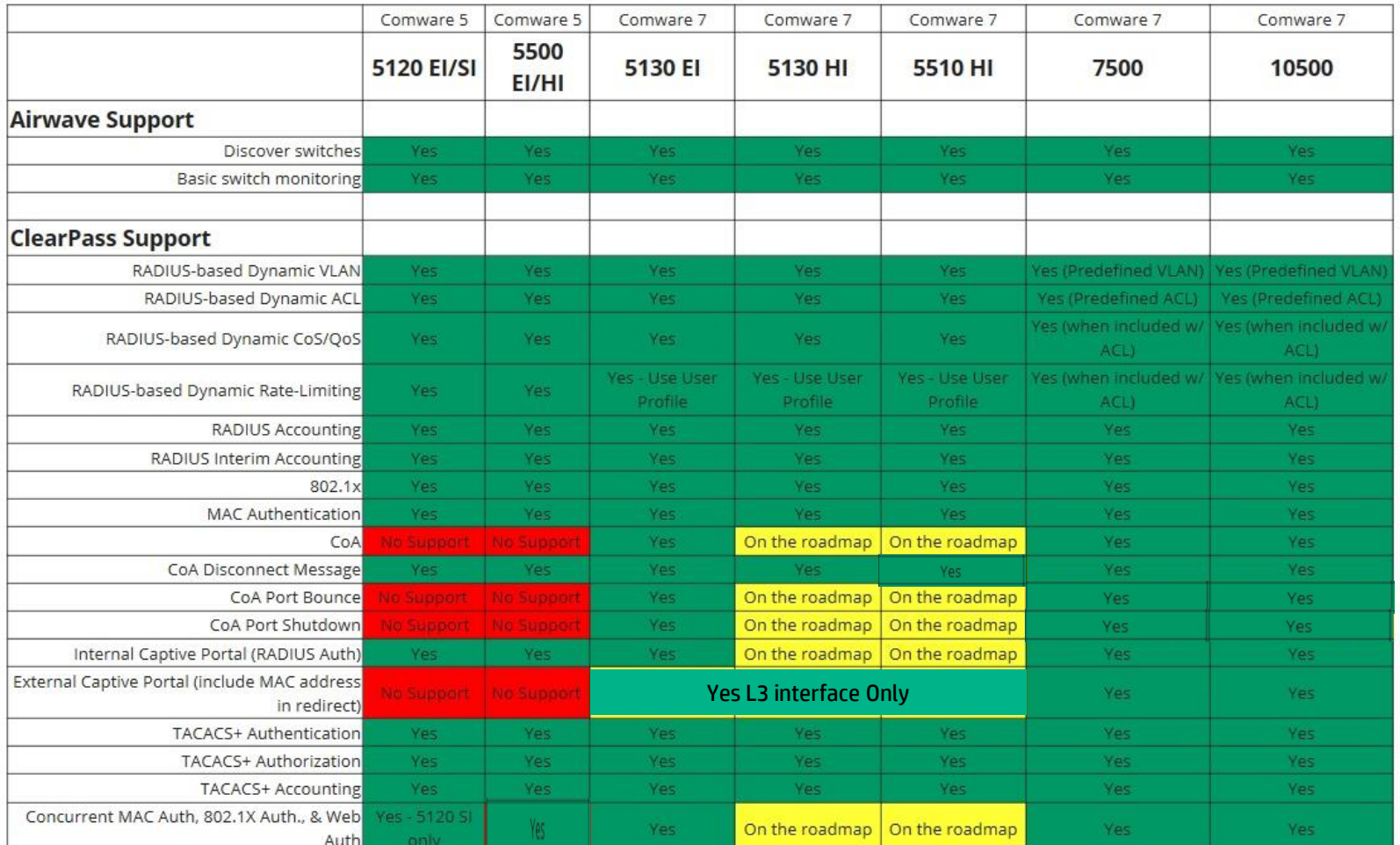

# **DIVERS – EAP-MD5 & ClearPass**

Administration » Server Manager » Server Configuration

### http://community.arubanetworks.com/t5/AAA-NAC-Guest-Access-[BYOD/How-to-store-local-user-password-in-clear-text-format-or](http://community.arubanetworks.com/t5/AAA-NAC-Guest-Access-BYOD/How-to-store-local-user-password-in-clear-text-format-or-with/ta-p/248071)with/ta-p/248071

**Server Configuration Cluster-Wide Parameters**  $\triangle$ ø **Database** General **Cleanup Intervals Notifications Standby Publisher Virtual IP Configuration** Mode **Parameter Name Parameter Value Default Value** Auto backup configuration options Config Config Database user "appexternal" password .......... seconds **Replication Batch Interval**  $5<sup>1</sup>$ **TRUE** Store Password Hash for MSCHAP authentication TRUE  $\rightarrow$  TRUE Store Local User passwords using reversible encryption  $\overline{\phantom{a}}$ **TRUE** WARNING : Setting this value to TRUE allows cleartext password comparison against local users. However, you must reset the local user passwords after setting this to TRUE. Restore Defaults Save Cancel

Configuration » Authentication » Sources » Add - [Local User Repository] Authentication Sources - [Local User Repository]

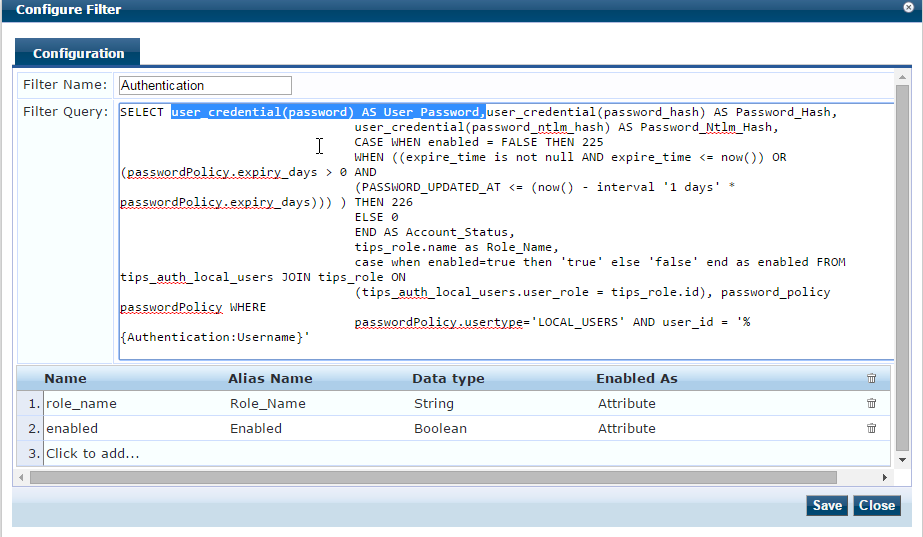

# **Radius VSA – H3C\_WEB\_URL**

[acl number 3001 name CAPTIVEPORTAL rule 10 permit tcp destination <CPPM IP> 0 destination-port eq 443 rule 20 permit tcp destination <CPPM IP> 0 destination-port eq www rule 30 permit udp destination-port eq bootps rule 40 permit udp destination-port eq dns rule 50 permit udp destination-port eq bootpc

#### Enforcement Profiles - CW7 OnGuard Enrollment

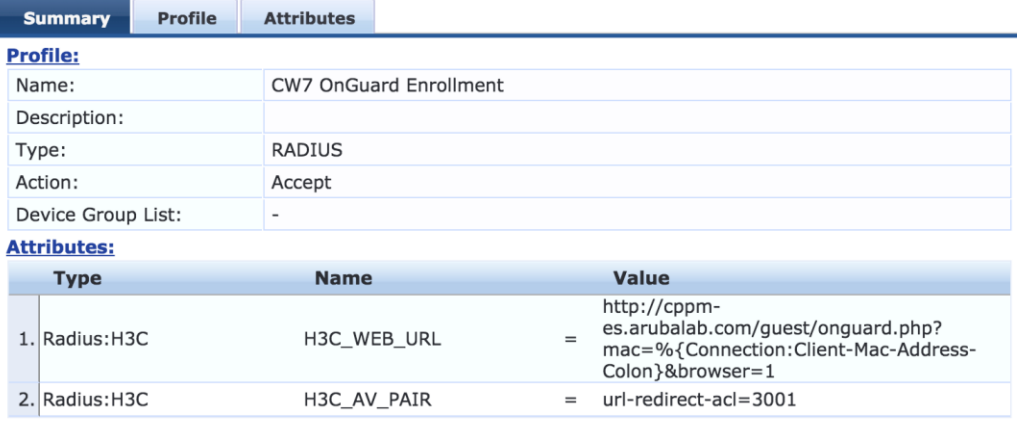

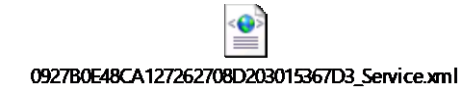

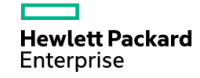

# **Comware v7 RADIUS VSAs**

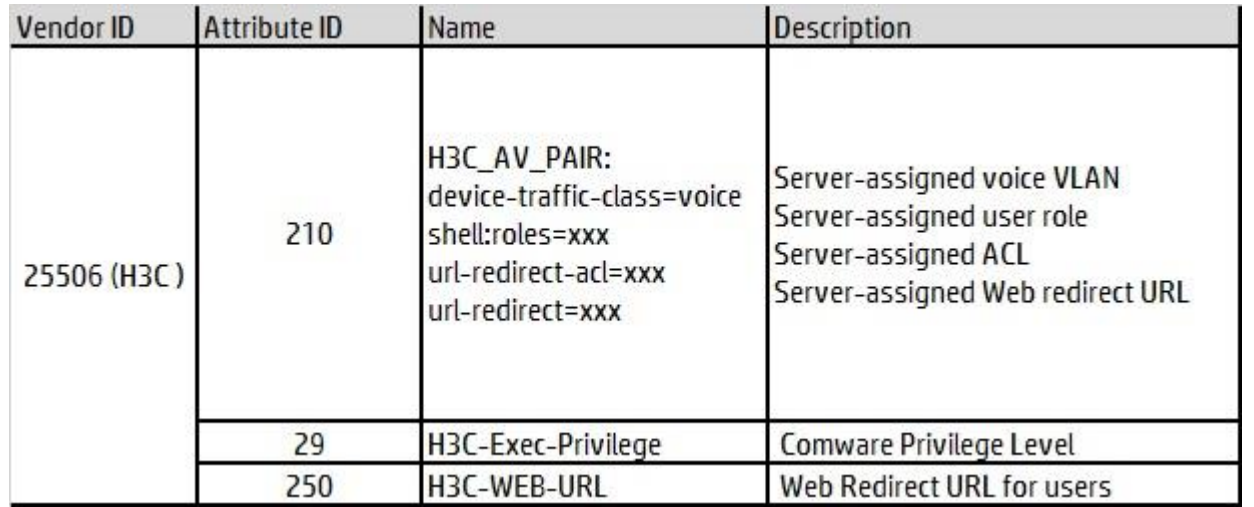

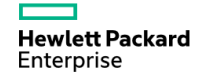

# **Thanks!**

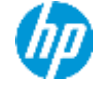